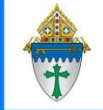

### Working with Funds (aka Programs) in Ministry Platform Ministry Platform

### **Creating a NEW Program**

- 1. Click **Church Structure** and choose **Programs**
- 2. Click the **New Program** button to add a new program.
- 3. Fill out fields. All fields listed below are **required** except the one in yellow.

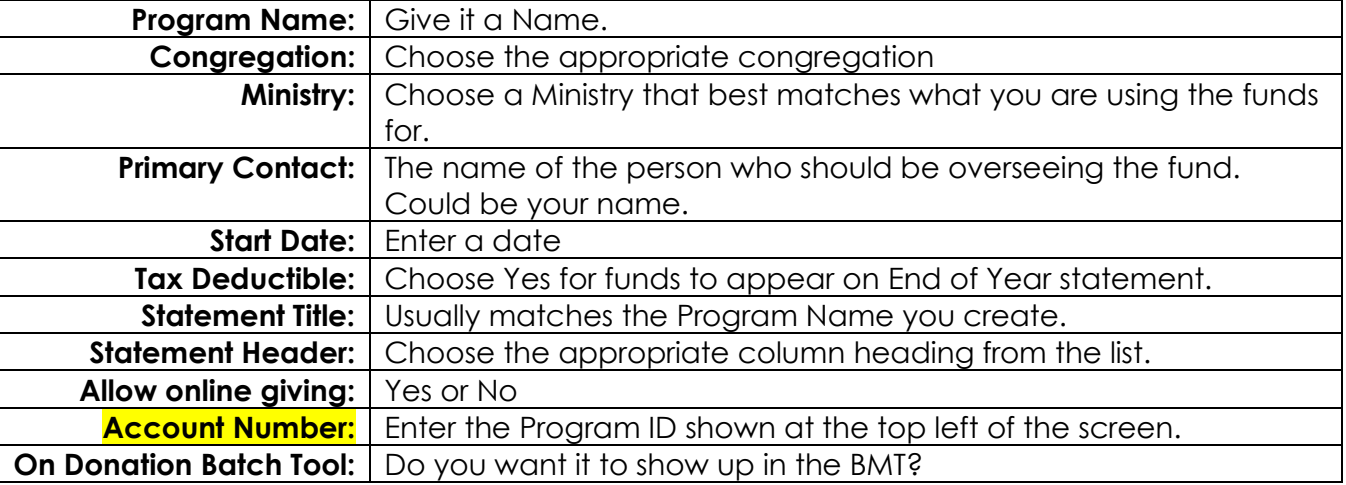

4. Click the **Save** button and then close the program.

### **Hiding a program from the Batch tool**

- 1) Click **Church Structure** on the advanced navigation menu and click **Programs.**
- 2) Click the program you want to hide.
- 3) Click the **Edit** button and set **On Donation Batch Tool** to **No**.
- 4) Click **Save** and then close the program.

# **End Dating a program with historic giving:**

- 1) Click **Church Structure** on the advanced navigation menu and click **Programs**.
- 2) Click on program you want to end date.
- 3) Click the **Edit** button.
- 4) Add a date in the **End Date** field and set **On Donation Batch Tool** to **No**
- 5) Click **Save** and then close the program.

### **Renaming a fund**

- 1) Click **Church Structure** on the advanced navigation menu and click **Programs**.
- 2) Click on program you want to rename.
- 3) Click the **Edit** button.
- 4) Edit the Program Name.
- **5)** Click **Save** and then close the program.

### **Combining two funds**

1) Contact support via chat or by emailing support@thinkministry.com to have funds combined. Let them know which fund you want the fund merged into.

# **Deleting a fund with no historic giving:**

1) Contact support via chat or by emailing support@thinkministry.com to have a fund deleted. Only funds with no giving history will be deleted. All others will be end-dated.